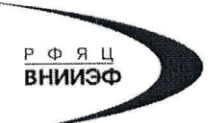

Государственная корпорация по атомной энергии «Росатом» Федеральное государственное унитарное предприятие РОССИЙСКИЙ ФЕДЕРАЛЬНЫЙ ЯДЕРНЫЙ ЦЕНТР Всероссийский научно-исследовательский институт экспериментальной физики

## ЦЕНТР ИСПЫТАНИЙ СРЕДСТВ ИЗМЕРЕНИЙ ФГУП «РФЯЦ-ВНИИЭФ»

Аттестат аккредитации № RA.RU.311769

607188, Нижегородская обл. г. Саров, пр. Мира, д. 37 Телефон 83130 22224 Факс 83130 22232 E-mail: shvn@olit.vniief.ru

#### СОГЛАСОВАНО

#### **УТВЕРЖДАЮ**

 $\mathcal{F}$ 

M.jr.

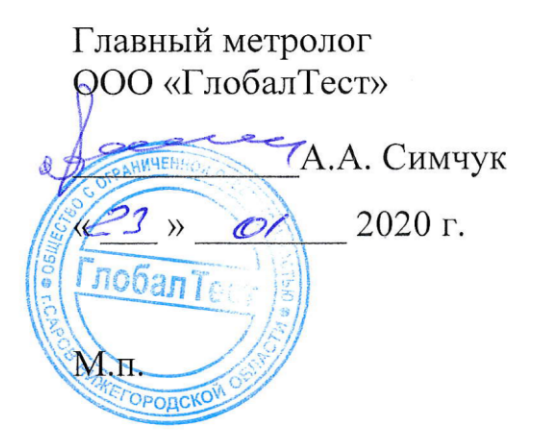

Руководитель ЦИ СИ ФГУП«РФЯН-ВНИИЭФ»

 $\mathcal{O}/$ 

В.К. Дарымов Bally

2020 г.

# Преобразователи напряжения измерительные АР6200

Методика поверки

A3009.0327.MII-2020

# **Содержание**

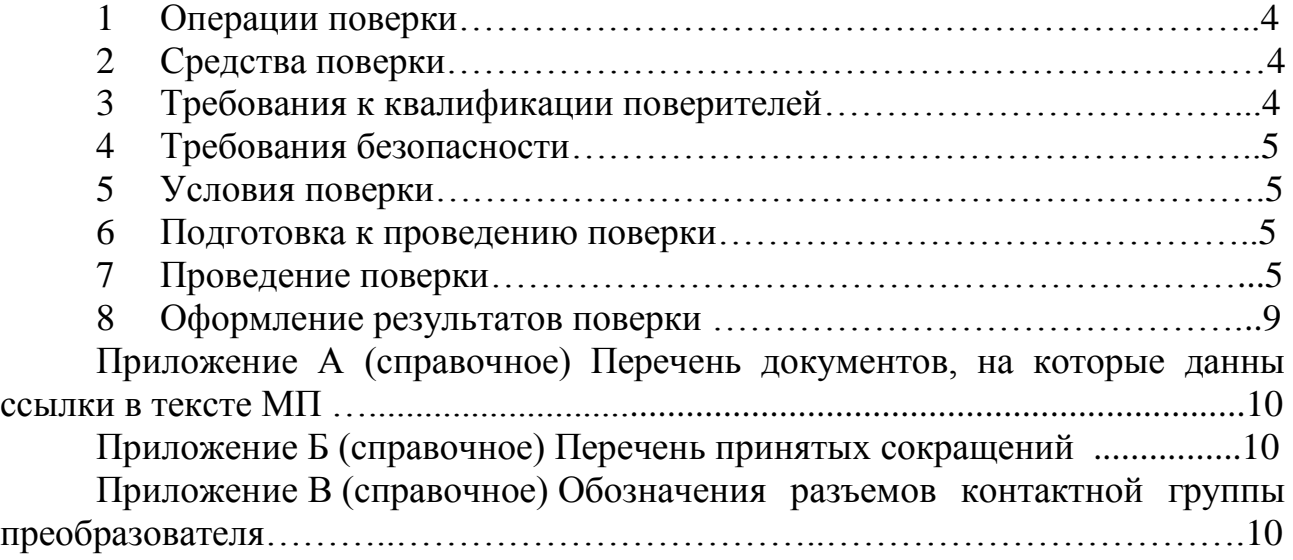

Настоящая методика поверки распространяется на преобразователи напряжения измерительные AP6200

Преобразователи напряжения измерительные AP6200 (далее по тексту преобразователи) предназначены для регистрации, анализа, записи и постобработки сигналов, поступающих на его вход.

Принцип действия преобразователя основан на параллельной (одновременной) дискретизации до 4-х входных аналоговых сигналов с помощью 16-и битного АЦП и их последующей непрерывной передаче в ПК для анализа с помощью специального программного обеспечения. Максимальная частота дискретизации 2 МГц. Преобразователь оснащён встроенной памятью для предотвращения потери данных при высокой загрузке ПК.

Конструктивно преобразователь представляет собой блок ввода и преобразования сигналов и выпускается в пластиковом корпусе. Обмен данными с ПК и питание преобразователя (5В/500мА) осуществляются по интерфейсу USB 2.0 через разъём mini-USB. Количество аналоговых измерительных каналов одного модуля – 4. В комплект входит многофункциональная подставка, позволяющая установить преобразователь на стол, DIN-рейку или стену.

Преобразователь позволяет:

- проводить анализ сигналов с помощью программных измерительных приборов в реальном времени и в отложенном режиме;

- обрабатывать сигналы с помощью гибко настраиваемых цифровых фильтров;

- проводить непрерывную запись сигналов в постоянную память ПК для их последующего отложенного анализа;

- воспроизводить записанные ранее сигналы;

- проводить суммирование сигналов с разными весами.

Преобразователь поддерживает функции следующих измерительных приборов: «Амплитудно-фазовая частотная характеристика», «Взаимный спектр», «Частотомер», «Модальный анализ», «Октавный анализ», «Осциллограф», «Спектроанализатор», «Спектр огибающей», «Вольтметр переменного тока», «Вольтметр постоянного тока».

Данная методика поверки (далее – МП) устанавливает методику первичной и периодической поверок преобразователей. Первичной поверке преобразователи подвергаются при выпуске из производства и после ремонта. Организация и проведение поверки в соответствии с действующим «Порядок проведения поверки средств измерений…».

Межповерочный интервал – один год.

Перечень документов, на которые даны ссылки в тексте МП, приведен в приложении А.

Перечень принятых сокращений приведен в приложении Б.

## 1 Операции поверки

 $1.1$  При проведении первичной  $\mathbf{M}$ периодической поверок преобразователей должны быть выполнены операции, указанные в таблице 1.

1.2 При получении отрицательного результата какой-либо операции поверки дальнейшая поверка не проводится, и результаты оформляются в соответствии с 8.2.

1.3 Протокол поверки ведется в произвольной форме. На основании письменного заявления владельца СИ, оформленного в произвольной форме, допускается сокращать количество поверяемых каналов в соответствии с потребностями потребителя, с обязательным указанием в свидетельстве о поверке информации об объеме проведенной поверки.

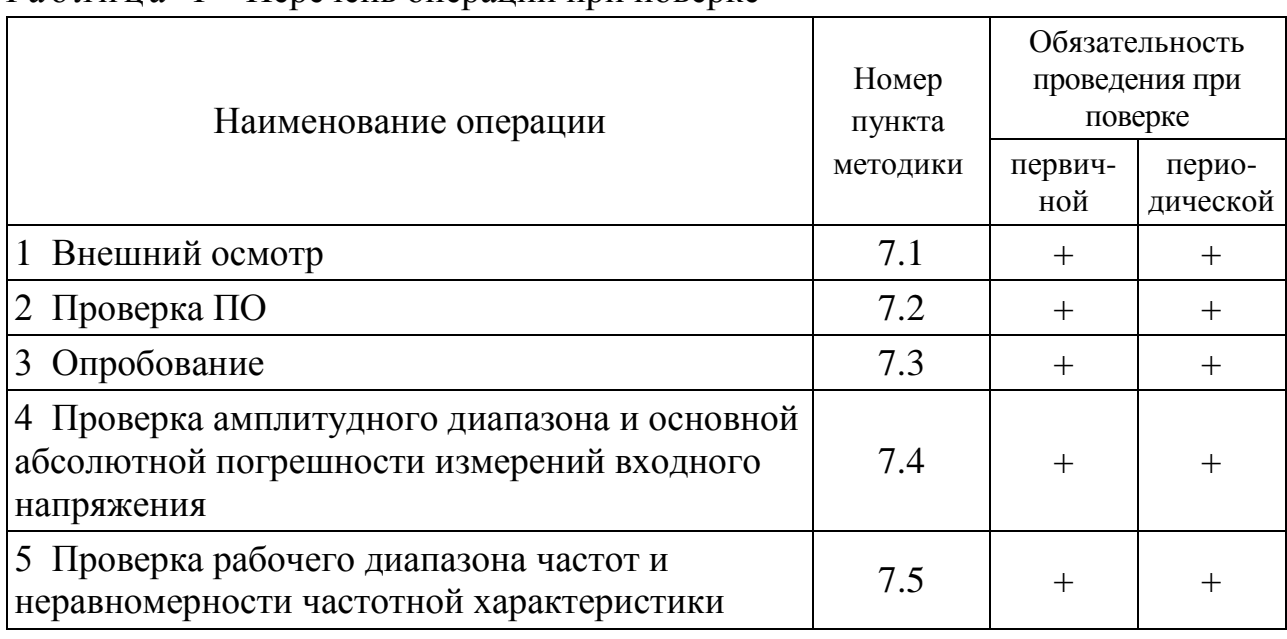

Таблина 1 – Перечень операций при поверке

# 2 Средства поверки

2.1 При проведении поверки применяют СИ и оборудование, приведенные в таблице 2.

Допускается использовать другие СИ и оборудование, обеспечивающие требуемые диапазоны и точности измерений.

2.2 Все применяемые СИ должны быть поверены и иметь действующие свидетельства о поверке. Оборудование, необходимое для проведения испытаний, должно быть аттестовано согласно ГОСТ Р 8.568.

## 3 Требования к квалификации поверителей

К проведению поверки допускается персонал, изучивший ЭД на преобразователь, данную методику поверки и имеющий опыт работы с оборудованием, перечисленным в таблице 2.

|                           | Требуемые характеристики                                                                         | Рекомен-                 |                | Кол- Пункт     |    |
|---------------------------|--------------------------------------------------------------------------------------------------|--------------------------|----------------|----------------|----|
| Наименование СИ           | Диапазон<br>измерений                                                                            | Погрешность<br>измерений | дуемый<br>ТИП  | B <sub>O</sub> | MП |
| Калибратор                | от 0 до 450000 Гц.<br>от 0 до 10000 мВ                                                           | $\pm 0.1 \%$             | Fluke<br>5522A |                |    |
| Персональный<br>компьютер | В соответствии с АБКЖ.00029-01 34<br>«Программное обеспечение «GTLab».<br>Руководство оператора» |                          | <b>BCC</b>     |                |    |

Таблица 2 – Перечень СИ и оборудования, применяемых при поверке

#### 4 Требования безопасности

4.1 При проведении поверки необходимо руководствоваться «Правилами устройства электроустановок» «Правилами  $\mathbf{M}$ технической эксплуатации электроустановок потребителей». Меры безопасности при подготовке и проведении измерений должны соответствовать требованиям ГОСТ 12.2.007.0 и «Правилам по охране труда при эксплуатации электроустановок (ПОТЭУ)».

4.2 При проведении поверки должны быть выполнены все требования безопасности, указанные в ЭД на преобразователь, средства поверки и испытательное оборудование.

Все используемое оборудование должно иметь защитное заземление.

## 5 Условия поверки

При проведении поверки должны быть соблюдены следующие условия:

- температура окружающего воздуха от 18 до 25 °С;
- относительная влажность окружающего воздуха до 80 %;
- атмосферное давление от 84 до 106 кПа (от 630 до 795 мм рт.ст.);
- напряжение питающей сети от 207 до 253 В;
- частота питающей сети от 49,5 до 50,5 Гц.

## 6 Подготовка к проведению поверки

6.1 Перед проведением поверки подготавливают СИ и оборудование к работе в соответствии с ЭД на них.

6.2 Проверяют наличие действующих свидетельств о поверке на СИ, а также соответствие условий поверки разделу 5.

# 7 Проведение поверки

7.1 Внешний осмотр

При внешнем осмотре необходимо проверить:

- целостность корпуса преобразователя;

- отсутствие повреждений соединительных жгутов и разъёмов.

При наличии вышеуказанных дефектов испытания не проводят до их устранения. Если дефекты устранить невозможно, преобразователь бракуют.

# 7.2 Проверка ПО

7.2.1 Проверку ПО проводят в соответствии с 5.1 АБКЖ.00029-01 34 «Программное обеспечение «GTLab». Руководство оператора». Цифровой идентификатор ПО рассчитывается автоматически при каждом запуске ПО «GTLab». Для вызова окна с информацией о версии ПО и результатов расчета цифрового идентификатора необходимо в меню выбрать пункт «О программе». Пример всплывающего окна приведен на рисунке 1.

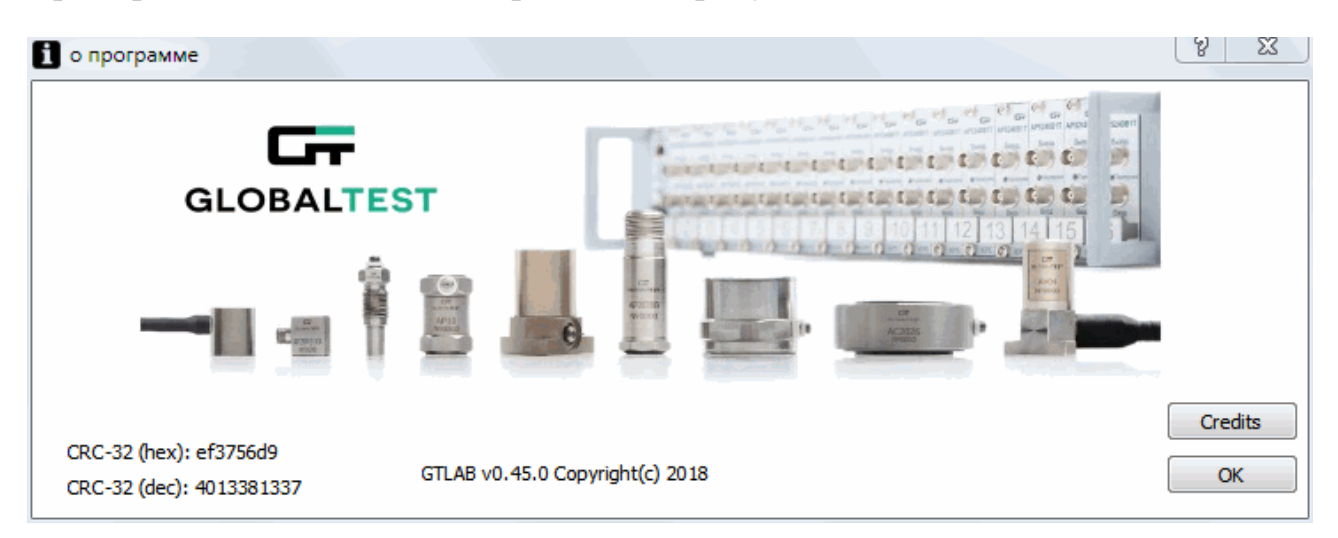

Рисунок 1 – Пример окна с информацией о ПО

7.2.2 Преобразователь считают выдержавшим испытания, если цифровой идентификатор ПО (контрольная сумма исполняемого кода) соответствует указанной в паспорте.

7.3 Опробование

7.3.1 Собирают схему измерений в соответствии с рисунком 1. Обозначения разъемов контактной группы преобразователя приведены в приложении В. Включают и прогревают измерительные приборы в соответствии с ЭД на них.

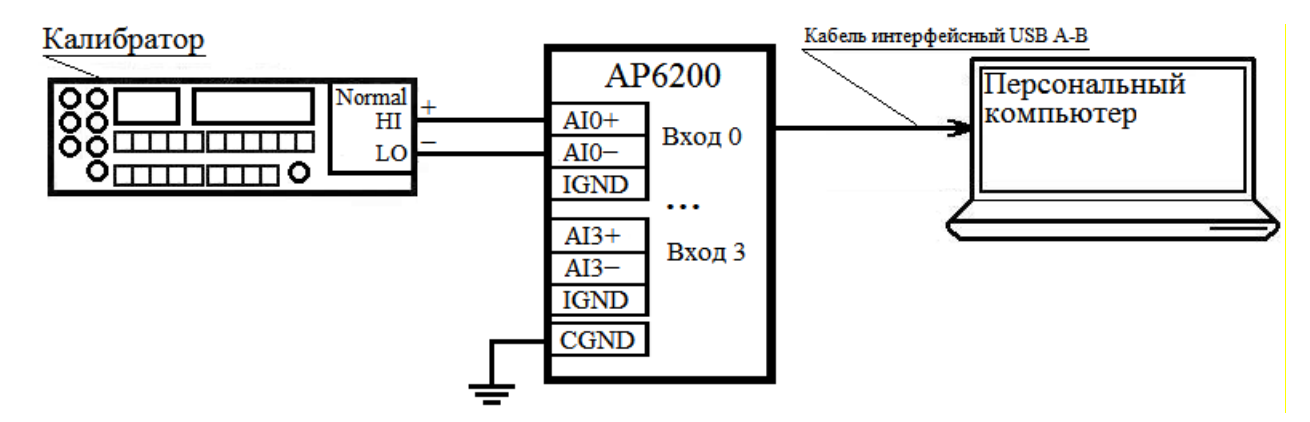

Рисунок 1 – Схема измерений

7.3.2 В соответствии с АБКЖ.00029-01 34 устанавливают параметры регистрации:

- частота дискретизации 2 МГц;

- «Вольтметр переменного тока» (режим отображения «СКЗ»).

7.3.3 На частоте 1000 Гц задают СКЗ входного напряжения  $(1000\pm100)$  мВ.

7.3.5 Считывают показания преобразователя *Uизм*, мВ.

7.3.6 Преобразователь считают выдержавшим испытания, если регистрация входного напряжения прошла успешно.

7.4 Проверка амплитудного диапазона и абсолютной погрешности измерений амплитуды переменного и постоянного напряжения

7.4.1 Собирают схему измерений в соответствии с рисунком 1. Включают и прогревают измерительные приборы в соответствии с ЭД на них.

7.4.2 В соответствии с АБКЖ.00029-01 34 устанавливают параметры регистрации:

- частота дискретизации 2 МГц;

- «Вольтметр постоянного тока»;

- «Вольтметр переменного тока» (режим отображения «СКЗ»).

7.4.3 Замыкают вход первого канала (контакты «AI0+» и «AI0–»). Считывают показания в режиме «Вольтметр постоянного тока» *Uизм.кз*, мВ, и заносят их в таблицу 3.

7.4.4 Подают на вход первого канала рекомендуемые значения напряжения постоянного тока *Uрек.i*, мВ, из таблицы 3. Считывают показания в режиме «Вольтметр постоянного тока» *Uизм.* , мВ, и заносят их в таблицу 3.

7.4.5 Подают на вход первого канала на частоте 1000 Гц рекомендуемые СКЗ напряжения *Uрек.i* , мВ, из таблицы 3.

7.4.6 Считывают СКЗ входного напряжения в режиме «Вольтметр переменного тока» *Uизм.i* , мВ, и заносят их в таблицу 3.

7.4.7 Повторяют операции по 7.4.4 – 7.4.6 для всех значений напряжения, указанных в таблице 3.

|                                 | Напряжение постоянного тока |  |  |     |      |  | Переменное напряжение, 1 кГц |  |  |     |      |               |
|---------------------------------|-----------------------------|--|--|-----|------|--|------------------------------|--|--|-----|------|---------------|
| $U_{\text{pek},i}$ , MB         | K <sub>3</sub>              |  |  | 100 | 1000 |  | 5000 10000                   |  |  | 100 | 1000 | $707^{\circ}$ |
| $U_{\alpha\dot{\alpha},i}$ , MB |                             |  |  |     |      |  |                              |  |  |     |      |               |
| $U_{u_{3M,i}}$ , MB             |                             |  |  |     |      |  |                              |  |  |     |      |               |
| $\Delta U_i$ , MB               |                             |  |  |     |      |  |                              |  |  |     |      |               |

Т а б л и ц а 3 – Определение абсолютной погрешности измерений

7.4.8 Абсолютную погрешность измерений амплитуды напряжения *ΔUi*, мВ, рассчитывают по формуле

$$
\Delta_{Ui} = U_{u_{3M}.i} - U_{3a\lambda.i},\tag{1}
$$

где *Uизм.i* – *i*-е измеренное значение напряжения, мВ;

 $U_{\text{rad,i}}$  – *i*-е заданное значение напряжения, мВ.

7.4.9 Повторяют операции по 7.4.4 – 7.4.8 для всех измерительных каналов.

7.4.10 Преобразователь считают выдержавшим испытания, если

абсолютная погрешность измерений входного напряжения  $U_{ex}$ , мВ, в диапазоне частот от 0 до 1 кГц включительно находится в пределах  $\pm (0.003 \cdot U_{\text{ex}} + 1)$  мВ.

7.5 Проверка рабочего диапазона частот и неравномерности частотной характеристики

7.5.1 Собирают схему измерений в соответствии с рисунком 1. Включают и прогревают измерительные приборы в соответствии с ЭД на них.

7.5.2 В соответствии с АБКЖ.00029-01 34 устанавливают параметры регистрации:

- частота дискретизации 2 МГц;

- «Вольтметр переменного тока» (режим отображения «СКЗ»).

7.5.3 Задают на частоте 1 кГц СКЗ напряжения  $U_{\text{next}}$ =1000 мВ на вход первого канала.

Считывают СКЗ входного напряжения в режиме «Вольтметр 7.5.4 переменного тока»  $U_{uxu,i}$ , мВ, и заносят их в таблицу 4.

7.5.5 Повторяют операции по 7.5.3, 7.5.4 для всех значений частот, указанных в таблице 4.

|                                    |      | $   -$ |      |      |      |      |      |      |      |
|------------------------------------|------|--------|------|------|------|------|------|------|------|
| $F_{\text{pex.}i}$ , к $\Gamma$ ц  |      | 10     |      |      | 100  | 200  | 250  | 350  | 450  |
| $U_{\text{pek.}}$ , MB             | 1000 | 1000   | 1000 | 1000 | 1000 | 1000 | 1000 | 1000 | 1000 |
| $U_{\text{3a}\partial.i}$ , MB     |      |        |      |      |      |      |      |      |      |
| $U_{u3M,i}$ , MB,                  |      |        |      |      |      |      |      |      |      |
| $\delta$ <sub><i>UXi</i></sub> , % |      |        |      |      |      |      |      |      |      |
| $U_{u_{3M,i}}$ , MB                |      |        |      |      |      |      |      |      |      |
| $\delta$ <i>y<sub>Xi</sub></i> , % |      |        |      |      |      |      |      |      |      |

Таблица 4 – Определение частотного диапазона

7.5.6 Неравномерность частотной характеристики  $\delta_{\gamma x_i}$ , %, рассчитывают по формуле

$$
\delta_{\mathit{V}Xi} = \left(\frac{U_{u3mi}}{U_{a3bi}} \cdot \frac{U_{a3a1000T_{ij}}}{U_{u3m1000T_{ij}}} - 1\right) \cdot 100 ,\qquad (2)
$$

где  $U_{u3M}$  – измеренное СКЗ напряжения на *i*-ой частоте, мВ;

 $U_{u_{3M},b,1000\Gamma u}$  – измеренное СКЗ напряжения на частоте 1000 Гц, мВ;

 $U_{\text{300}i}$  – заданное СКЗ входного напряжения на *i*-ой частоте, мВ;

 $U_{\text{30d,1000}T\mu}$  – заданное СКЗ входного напряжения на частоте 1000 Гц, мВ.

 $7.5.7$ Повторяют операции по 7.5.3 - 7.5.6 для всех измерительных каналов.

7.5.8 Преобразователь считают выдержавшим испытания, если неравномерность частотной характеристики относительно уровня на частоте 1 кГц находится в пределах:

- до 100 кГц включительно  $\pm 1\%$ ;

- св. 100 до 200 кГц включительно  $\pm 2\%$ ;
- св. 200 кГц до 250 кГц включительно  $\pm$ 3 %;
- св. 250 кГц до 350 кГц включительно  $\pm 7$  %.
- св. 350 кГц до 450 кГц включительно ±15 %.

### **8 Оформление результатов поверки**

8.1 При положительных результатах поверки оформляют свидетельство о поверке преобразователя по форме, установленной в действующих нормативных документах. Знак поверки наносится на свидетельство о поверке и (или) паспорт.

8.2 Преобразователь, не прошедший поверку, к применению не допускают. На него выдают извещение о непригодности по форме, установленной в действующих нормативных документах.

#### **Приложение А (справочное) Перечень документов, на которые даны ссылки в тексте МП**

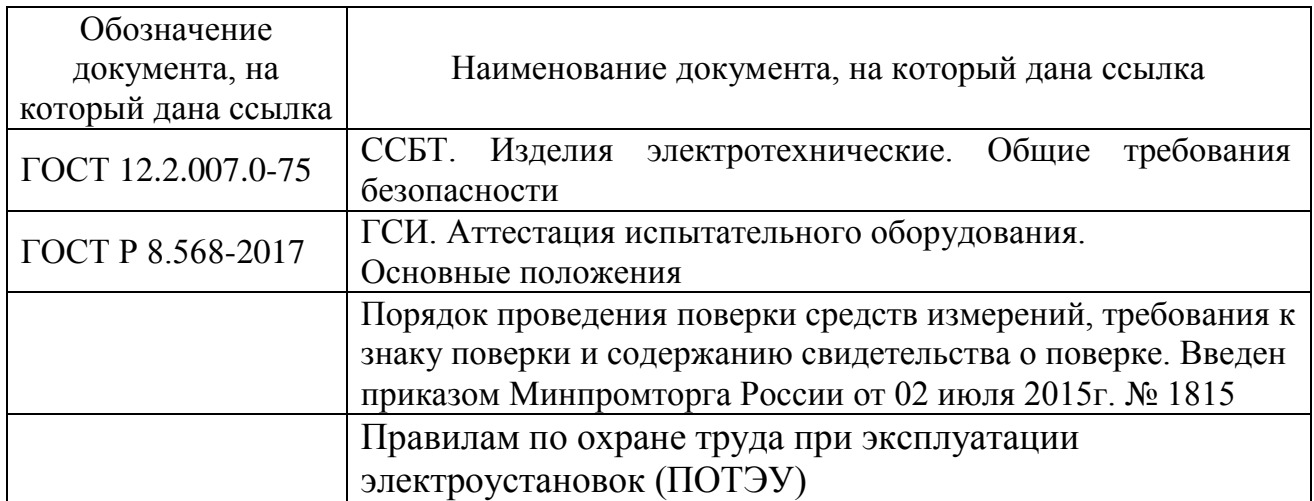

#### **Приложение Б (справочное) Перечень принятых сокращений**

- АЦП аналогово-цифровой преобразователь;
- МП методика поверки;
- ПК персональный компьютер;
- ПО программное обеспеченье;
- СИ средство(а) измерений;
- ЭД эксплуатационная документация.

# **Приложение В**

# **(справочное)**

#### **Обозначения разъемов контактной группы преобразователя**

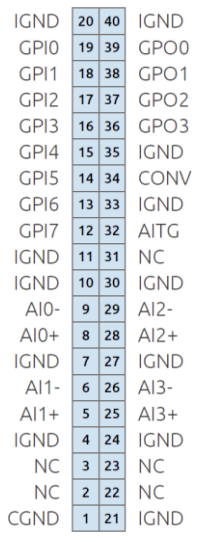

AI0-, AI0+ - входные разъемы первого измерительного канала;

AI1-, AI1+ - входные разъемы второго измерительного канала;

AI2-, AI2+ - входные разъемы третьего измерительного канала;

AI3-, AI3+ - входные разъемы четвертого измерительного канала